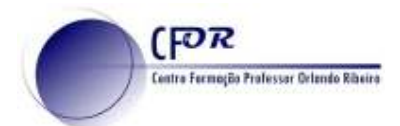

## **Criar uma conta noPadlet**

O Padlet é uma aplicação web que permite a criação de um mural ou quadro virtual dinâmico e interativo para registar, guardar e partilhar conteúdos multimédia. Pode ser usado para ensinar conteúdos curriculares específicos, construir murais de avisos, guardar favoritos, gerir e registar resultados de discussões, brainstorming, fazer anotações, planear eventos, fazer listas, assistir a vídeos, recolher feedback de atividades, etc. **1.** Aceder a PADLET -https://padlet.com/ Registre-se para Padlet **2.** Fazer Registo, no caso de ainda não ter conta no Padlet. Registre-se com o Google Registre-se com o Faceb Ema **3.** No caso de ter conta **Faça o Login,** preenchendo os campos de email e senha.  $\square$  Eu sou lindo(a) Faça login em Padlet Temporizador antigo? Faça login uiro de Backpack/Briefcant? Erma aqu Hi Paulo Feliz domingo! **4.** Abrir-se-á a página do ambiente de trabalho  $\mathcal F$  (AGREEMED) do Padlet.Se nunca utilizou o Padlet antes a zona de visualização dos Padlets deve estar **Recentes** vazia. **Download** Oceanothus **Quebe** Antwerp

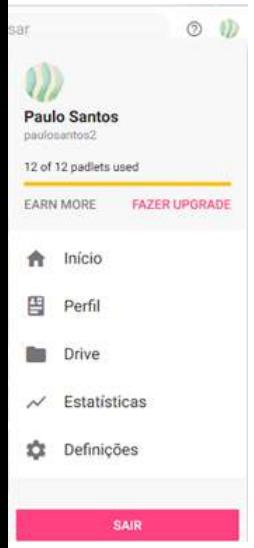

**5.** Vamos começar por atualizar o

seu perfil do Padlet. Clique no botão "Conta" no canto superior direito (abrir-se-á um menu) e depois clique na opção "Perfil".

**Lenix Process** 

- **6.** Clique em Perfil e no separador Informações Básicas preencha os campos em branco.
- **7.** No fim não esqueça de atualizar.

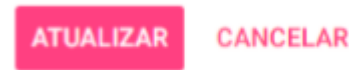